# 花粉について

## ●スギ林の現状

2000 年の農林業センサス(農林水産省)によると、スギ林の面積は全国の森林の 18%、国土全体の 12%を占めています。

<地方別 スギ・ヒノキ面積>

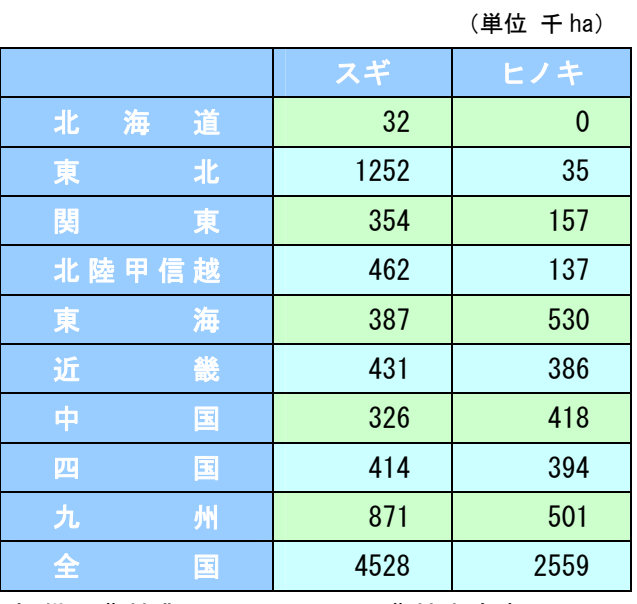

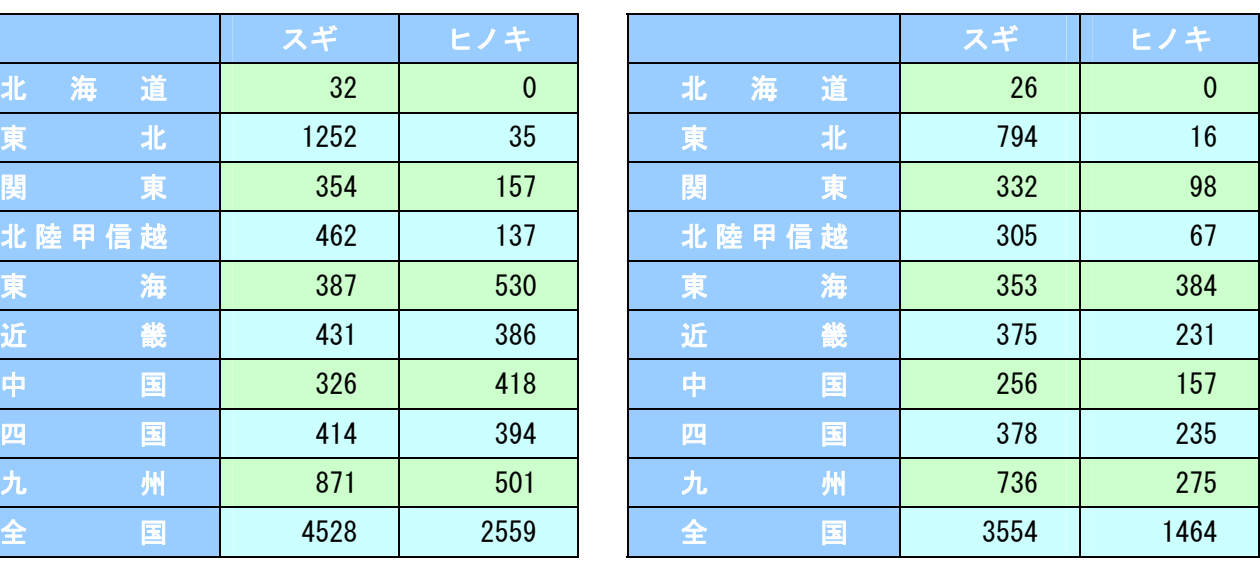

提供:農林業センサス 2000 (農林水産省) より 课供:農林業センサス 1970 (農林水産省) より

## ●スギ等の花粉量の地域差

森林面積に対するスギ林の比率は九州、東北、四国で高く、北海道ほかの寒冷地、豪雪地、瀬戸内 で低くなっています。

#### <北海道>

スギ花粉症は、道南の函館を中心にみられるにすぎませんが、かわりにシラカバ(シラカンバ) の花粉が多く、札幌では花粉症の半数以上がシラカバ花粉症といわれています。

### <東北地方>

植林状況から今後スギ花粉量の増加が見込まれます。ヒノキの植林は他の地方より少なくなって います。

#### <関東・東海地方>

山梨県等ではスギ花粉よりもヒノキ科花粉が多く飛散することがあります。関東・東海地方の他 県ではスギの人工林がヒノキ科より多いのでスギ花粉が多く飛散します。

#### <関西地方>

ヒノキ科の樹木とスギの植林面積がほぼ等しくなっていますが、現在のところヒノキ科は幼樹齢 が多いので、今後はヒノキ科の樹木の花粉が多くなってくるものと予想されています。

#### <九州地方>

九州地方においては、スギは、実生よりさし木で生産されているので花を付けにくく、植林面積 の割にはスギ花粉量が少なくなっています。

#### <沖縄>

沖縄ではスギは少なく、全体的に花粉の飛散量が少ないために他府県に比べて花粉症は少ないと 考えられています。

余白設定:上下左右 20mm フォント: MS ゴシック タイトル部分: 罫線と網掛け(設定対象:段落にすること) サイズ:タイトル (14pt)・太字、項目 (12pt)・太字、<地方> (10.5pt)・太字、その他 (10.5pt) 行間固定値:14pt 表:13 行×7 列の表、列幅(40mm、25mm、25mm、7mm、40mm、25mm、25mm) 地方名:白・太字・文字の均等割り付け (6字)、段落設定:左インデント (1.5 字) <地方>左・右インデント (1.5 字)

(単位 千 ha) (単位 千 ha)

## 花粉について

(解説)

1.ページ設定を行う。(上下左右:20mm)

- 2.文字の入力を行う。(表より上部分)
- 3. 表の作成を行う。
	- ※1:「罫線」-「挿入」-「表」から、「13×7」の表を作成する。
	- ※2:「罫線」-「表のプロパティ」から、列幅を決める。

左から順に、

40mm、25mm、25mm、7mm、40mm、25mm、25mm

とする。(「次の列」を利用すると、簡単にできる)

- ※3:必要な部分に「セルの結合」を行う。
- ※4:セル内に文字を入力し、文字の色を変更する

※5:セルに色をつけ、線の色を変更する。また、数字部分を「右インデント:1 字」とする。

※6:地方名部分を「文字の均等割り付け:6 字」とする。

- 4.文字の入力を行う。(表より下部分)
- 5.文字全体の書体を変更する。

※:「編集」-「すべて選択」を選択し、ツールバーから「MS ゴシック」とする。

- 6.タイトル部分を変更する。
	- ※1:文字の「サイズ(14pt)、色(緑)、配置(中央揃え)」を変更する。
	- ※2:「罫線」-「線種と~網かけの設定」を選択し、 <罫線>「囲む」「色:濃い青」「線の太さ:2.25pt」「設定対象:段落」 <網かけ>「背景:薄い緑」「種類:濃い格子」「色:薄い黄色」
- 7.段落設定を行う。

※1:「2000 年の~」と「森林面積に~」部分は、「左インデント:1.5 字」とする。 ※2:「<北海道>~考えられています。」部分は、「左・右インデント:1.5 字」とする。

8.文章全体(表部分を除く)を「行間固定値:14pt」とする。

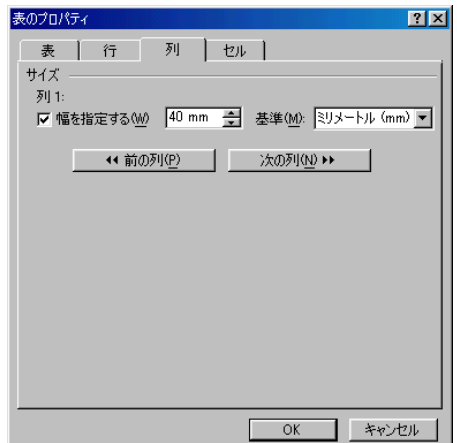